## **Não ativa ponto de venda para trabalhar com QR Linx**

Não ativa ponto de venda QR Linx

## **Ao tentar obter código para ativar ponto de venda e trabalhar com QR Linx o sistema fica carregando na tela "Aguarde, alteração de ponto de venda em andamento"**

Ao realizar ativação do PDV para trabalhar como ponto de venda QR Linx, enviando status, o sistema apresenta a mensagem abaixo e não ativa.

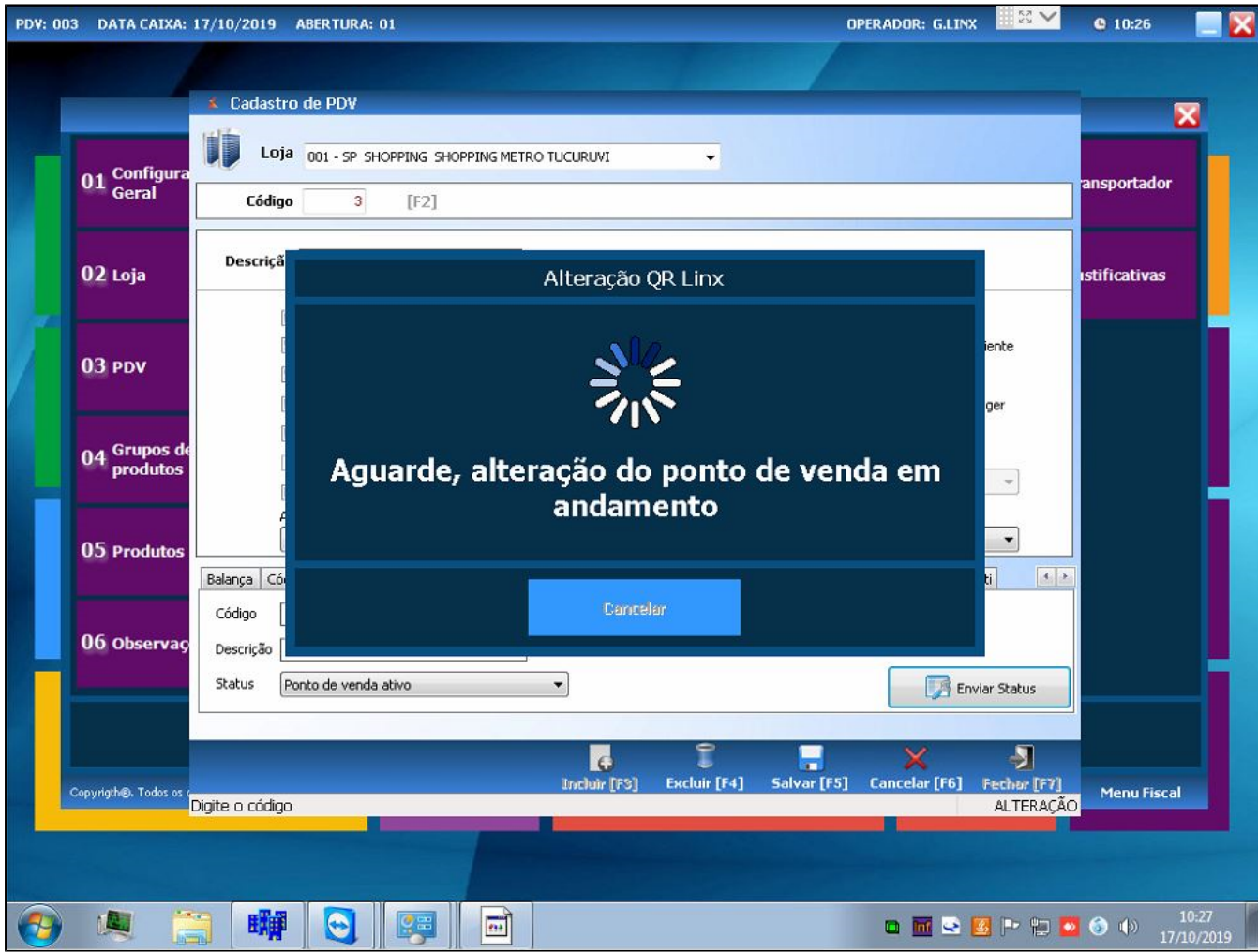

## **Passos para corrigir o problema:**

- Realize o download das DLLs libeay32.dll e ssleay32.dll **[clicando aqui](https://share.linx.com.br/download/attachments/136570122/DLLs%20Qr%20Linx.rar?version=1&modificationDate=1571705017072&api=v2)**.
- Substitua as DLLs baixadas das pastas System32 e SysWOW64, do Windows, com o Degust fechado.
- Pronto! Após substituição das DLLs o sistema irá obter código para ativação do QR Linx normalmente.

**Está com alguma dúvida?**

**Consulte todos nossos guias na busca de nossa página principal [clicando aqui](https://share.linx.com.br/display/FOOD/LINX+FOOD+SERVICE+-+DEGUST).**